# **RESEARCH Open Access**

# Protocol for developing a dashboard for interactive cohort analysis of oral health-related data

Vinay Sharma<sup>1</sup>, Oscar Cassetti<sup>1</sup>, Lewis Winning<sup>1</sup>, Michael O'Sullivan<sup>1</sup> and Michael Crowe<sup>1\*</sup>

# **Abstract**

**Introduction** A working knowledge of data analytics is becoming increasingly important in the digital health era. Interactive dashboards are a useful, accessible format for presenting and disseminating health-related information to a wide audience. However, many oral health researchers receive minimal data visualisation and programming skills.

**Objectives** The objective of this protocols paper is to demonstrate the development of an analytical, interactive dashboard, using oral health-related data from multiple national cohort surveys.

**Methods** The fexdashboard package was used within the R Studio framework to create the structure-elements of the dashboard and interactivity was added with the Shiny package. Data sources derived from the national longitudinal study of children in Ireland and the national children's food survey. Variables for input were selected based on their known associations with oral health. The data were aggregated using tidyverse packages such as  $dplyr$  and summarised using ggplot2 and kableExtra with specifc functions created to generate bar-plots and tables.

**Results** The dashboard layout is structured by the YAML (YAML Ain't Markup Language) metadata in the R Markdown document and the syntax from Flexdashboard. Survey type, wave of survey and variable selector were set as flter options. Shiny's render functions were used to change input to automatically render code and update output. The deployed dashboard is openly accessible at [https://dduh.shinyapps.io/dduh/.](https://dduh.shinyapps.io/dduh/) Examples of how to interact with the dashboard for selected oral health variables are illustrated.

**Conclusion** Visualisation of national child cohort data in an interactive dashboard allows viewers to dynamically explore oral health data without requiring multiple plots and tables and sharing of extensive documentation. Dashboard development requires minimal non-standard R coding and can be quickly created with open-source software.

**Keywords** Dashboards, R Markdown, Shiny, Data visualisation, Oral health

# **Background**

Open data science tools and a working knowledge of data analytics is becoming increasingly important in the digital health era  $[1-4]$  $[1-4]$ . Data visualisation is a widely

\*Correspondence:

michael.crowe@dental.tcd.ie

accepted means of deriving insights from large datasets with complex variables [[5,](#page-7-2) [6\]](#page-7-3). Dashboards have been defned as "a visual display of the most important information needed to achieve one or more objectives, consolidated and arranged on a single screen so the information can be monitored at a glance" [\[7](#page-7-4)]. While datadriven dashboards are commonly used as an information exploration and communication tool in a wide range of domains this tool has not been widely deployed in oral health epidemiology [\[2](#page-7-5), [3](#page-7-6), [8\]](#page-7-7). Interactive dashboards

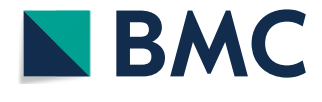

© The Author(s) 2023. **Open Access** This article is licensed under a Creative Commons Attribution 4.0 International License, which permits use, sharing, adaptation, distribution and reproduction in any medium or format, as long as you give appropriate credit to the original author(s) and the source, provide a link to the Creative Commons licence, and indicate if changes were made. The images or other third party material in this article are included in the article's Creative Commons licence, unless indicated otherwise in a credit line to the material. If material is not included in the article's Creative Commons licence and your intended use is not permitted by statutory regulation or exceeds the permitted use, you will need to obtain permission directly from the copyright holder. To view a copy of this licence, visit [http://creativecommons.org/licenses/by/4.0/.](http://creativecommons.org/licenses/by/4.0/) The Creative Commons Public Domain Dedication waiver ([http://creativeco](http://creativecommons.org/publicdomain/zero/1.0/) [mmons.org/publicdomain/zero/1.0/](http://creativecommons.org/publicdomain/zero/1.0/)) applies to the data made available in this article, unless otherwise stated in a credit line to the data.

Michael Crowe

<sup>&</sup>lt;sup>1</sup> Division of Restorative Dentistry and Periodontology, Dublin Dental University Hospital, Trinity College Dublin, Dublin 2, Ireland

may be the ideal data technique for presenting and disseminating health-related information in an accessible format [[9–](#page-7-8)[11\]](#page-7-9). National cohort surveys routinely collect data from diferent developmental age groups to monitor and track the development and health of children. While there are obvious benefts for policy makers in analysing national survey data, there is also an onus on researchers to extract and disseminate fndings in a useful and accessible manner  $[9, 12]$  $[9, 12]$  $[9, 12]$ . The impact of these national cohort surveys on improved understanding of the factors afecting child health and well-being outcomes has been acknowledged as they continue to inform health policies and strategies [[12](#page-7-10)]. Monitoring and analysing large-scale observational data can help improve our understanding of the risk factors associated with oral disease  $[13-16]$  $[13-16]$  $[13-16]$ . Deploying multiple sources of population-level oral health data in an accessible dashboard could help monitor trends, explore risk factors and provide support for policy decisions. Extracting information from large-scale survey data-sets using summary statistics and simple contingency tables with open-source programming languages such as R is relatively straightforward and computationally reproducible [\[1,](#page-7-0) [17](#page-7-13)]. Ultimately, what is desirable is increased access for researchers, clinicians and policy makers to reported data analysis-visualisation that could beneft individual and population oral health [[2,](#page-7-5) [18](#page-7-14)].

For an interactive analytical dashboard, the data is presented (on the same or separate screens) in a visual format that supports exploration and interrogation. The viewer can change the underlying parameters and run the document to see the output or allow for incremental updates of the dashboard as the input data changes  $[19]$  $[19]$ . This increases the potential impact of the data analysis by allowing interactivity and dynamic visualisations in "real-time" [[6\]](#page-7-3). Communicating data analysis output through a dashboard can improve public awareness of research output and encourage greater transparency with other researchers who are able to easily assess initial fndings. Integration with Git (a version control system) and deployment via GitHub pages (web pages hosted through a Github repository) promotes rapid communication, enhances collaboration and improves transparency and reproducibility. The process of creating a dashboard is described as "dashboarding" and has been outlined in detail by multiple authors [[7,](#page-7-4) [8](#page-7-7)].

Flexdashboard [\[20\]](#page-7-16) is a package developed for R Markdown which, in turn, has been described as an ecosystem for creating computational documents in R [[19](#page-7-15)]. A flexdashboard layout can be created from a template within an R markdown file. This template can be customised to provide the type of framework for visual display of the elements of the dashboard which can be either dynamic or static. Adding R Shiny [[21](#page-7-17)] to the fexdashboard provides reactivity which allows viewers to change the parameters or variables and immediately see the results providing a dynamic rather than static dashboard. The main focus of this protocols paper is to demonstrate the development of an analytical, interactive dashboard for researchers, policy makers or those interested in exploring national cohort surveys who may not have sufficient training in data analytics or coding skills. We demonstrate the development and deployment of the dashboard with R Markdown, Shiny and Flexdashboard, using oral health-related data from multiple Irish national child surveys.

# **Methods**

# **Pre‑design evaluation**

The objective in pre-design was to decide on the structure and data requirements, user interaction process, visualisation design and key variable selection. The primary audience for the dashboard is the research community, including policy makers, who are interested in child oral health. The primary goal was to develop a dashboard to explore multiple variables associated with child oral health using the data-sets indicated in Table [1](#page-1-0).

Simple interaction by adding an input sidebar in the input structure allows the end-user to facet the data through flters before 'knitting' the R Markdown document and updates visualisations automatically as the user changes inputs. Simple statistical descriptives including frequency tables and bar plots along with further displays stratifed by gender and socioeconomic status were selected for input.

# <span id="page-1-0"></span>**Table 1** Data sources

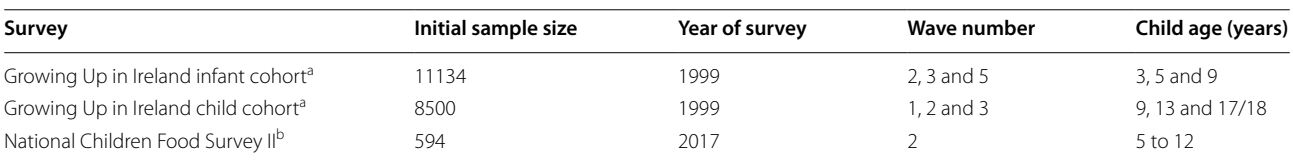

a <https://www.growingup.ie/about-growing-up-in-ireland/>

<sup>b</sup> <https://www.iuna.net/surveyreports>

# **Dashboard design**

The R statistical programming language was used (within the R Studio integrated developer environment [\[22](#page-7-18)]) to import, clean, join and aggregate the data from the different data surveys detailed in Table [1](#page-1-0). R Markdown which is a markup language, was used for basic data wrangling and statistical analysis. The flexdashboard package was used to create the structure-elements of the dashboard and the Shiny package, which allows for interactivity, was embedded within the Flexdashboard framework within an R Markdown notebook (v.1.1.456) [[19,](#page-7-15) [21](#page-7-17)].

Consistency in presenting data in the dashboard is important for conveying information and this includes both visual consistency of the elements and data consistency of the levels. Visual consistency was handled through Flexdashboard and using functions to generate diferent graphs. Each function takes a variable to display and use consistent graphics parameters. Diferent surveys had diferent data designs, instruments, data structures and taxonomy. The key variables selected were chosen based on their known associations with oral health, cariogenic food and drink and weight status [[13,](#page-7-11)  $23-26$ ]. These included: dental behaviour variables such as reported frequency of tooth brushing, dental attendance and reported history of fllings and extractions; dietary intake of food and drinks typically high in free sugars and BMI status [\[27](#page-8-1)]. Visualisation design was simplifed to standard frequency tables and bar-plots to provide easy interactivity for examining potential variable associations.

# **Data sources**

The data sources were static and included the national child cohort surveys listed in Table [1](#page-1-0). The main data source was the national longitudinal survey of young people in Ireland, the Growing Up in Ireland (GUI) survey. This is a nationally representative survey which started collecting data in 2007 from a child cohort at 9 years of age. The second National Children's Food Survey (NCFSII) was carried out by the Irish Nutrition Universities Alliance (IUNA) in 2017/18 and included details on food and nutrient intakes, body weight, physical activity and eating behaviours in children aged 5-12 years.

Full details of the surveys are available at the links pro-vided in Table [1.](#page-1-0) The GUI and IUNA/NCFSII surveys were conducted according to guidelines laid down in the Declaration of Helsinki. Ethical approval for the GUI project was received from a Research Ethics Committee convened by the Department of Health and Children while approval for the IUNA project was obtained from the Clinical Research Ethics Committee of the Cork Teaching Hospitals, University College Cork. Data from GUI was obtained from the Irish Social Science Data Archive (ISSDA, University College Dublin, [\(http://www.ucd.ie/issda](http://www.ucd.ie/issda))) and the NCFSII data fles were obtained from the IUNA Database Management Committee.

# **Data preparation and workfow**

Data preparation and workflow is outlined in Fig. [1.](#page-2-0) All data-sets were imported from either .sav or .csv formats using R Studio [\[22](#page-7-18)]. All documents related to this project (except the original data fles) were version controlled using GitHub (with Git installed locally) via the R Studio integrated development environment (IDE) or terminal command line. Wrangling (tidying and transformation) of the data was carried out for each individual wave before joining waves for longitudinal analysis. All data used for this analysis was unweighted. The R Markdown fles and packages created for importing data fles, variable renaming and renaming convention, full joins for longitudinal analysis and simple descriptive analysis including frequency tables and bar plots are available for download at [https://github.com/oral-health-nutrition/](https://github.com/oral-health-nutrition/oral-health-nutrition.github.io.git) [oral-health-nutrition.github.io.git](https://github.com/oral-health-nutrition/oral-health-nutrition.github.io.git)

Programmatic renaming and conversion from the original data frames to a tidy data frame was carried out in R Markdown to help track lineage of the transformations and integration of code with text. The data were remapped or relabelled to provide more useful descriptive names and ensure the response levels were correctly matched before the data were aggregated  $[17]$  $[17]$ . The main grouping variables were gender and social class. Specifc functions were created to generate bar-plots and tables. The dashboard was then populated with the data and tested before publishing with version control. Only subjects who participated in all waves of the GUI cohort surveys were included.

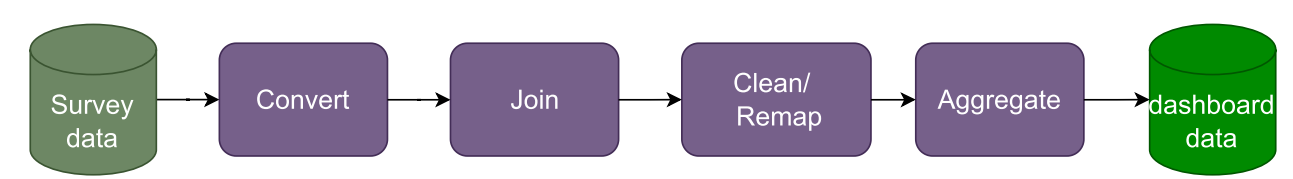

<span id="page-2-0"></span>Fig. 1 Workflow from data import to dashboard development

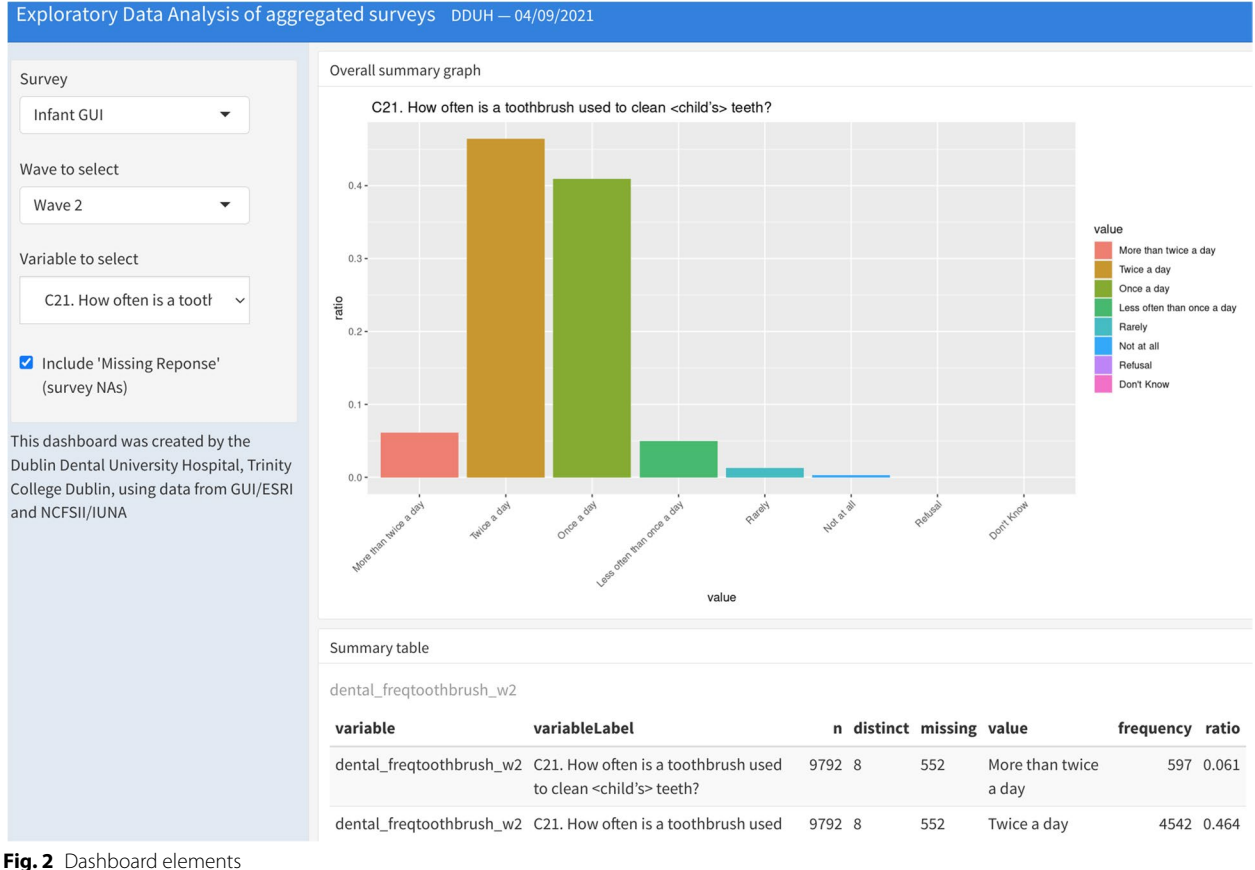

<span id="page-3-0"></span>

Ontology mapping minimises differences between survey questions from different waves, or different surveys, aimed at capturing the same information [[28](#page-8-2)]. While official data governance provided information about instruments used in questionnaires, ontology was not defined for many variables and the data were not harmonised between waves. For secondary analysis, the data harmonisation included remapping (reducing to common factors (using the forcats package) and custom dictionaries for programmatic mapping. Variables which were derived from different instruments such as dietary intake measurement or variables where the response levels did not match were remapped to facilitate cross wave comparisons or for longitudinal analysis. Response levels were also reordered with custom configuration for effective data visualisation. Variables not reported directly such as BMI classification were calculated. The data were aggregated mainly using tidyverse packages such as dplyr and summarised using ggplot2 and kableExtra.

# **Results**

# **Dashboard elements**

The dashboard layout is structured by the YAML (YAML Ain't Markup Language) metadata at the start of the R Markdown document and the syntax from Flexdashboard. The YAML header controls the file format and output style. The other elements of the dashboard included input, functions and data as highlighted in Fig. [2](#page-3-0). The aggregated data files were compiled in .RDS files which are more efficient when using R.

The Flexdashboard template (flex dashboard) was selected within a new R Markdown document. The Shiny package was also loaded here (runtime:  $\sin(y)$ . The general guide about the layout is that a page is generated by a frst-level section while a column or row is generated by a second-level section  $[21]$  $[21]$ . The thirdlevel section generates a box that contains dashboard components  $[19]$  $[19]$ . The layout was set to 'vertical layout: scroll' to specify scrolling through multiple charts and the default column orientation set to 'orientation: rows'. Theme appearance and colours were set using the default

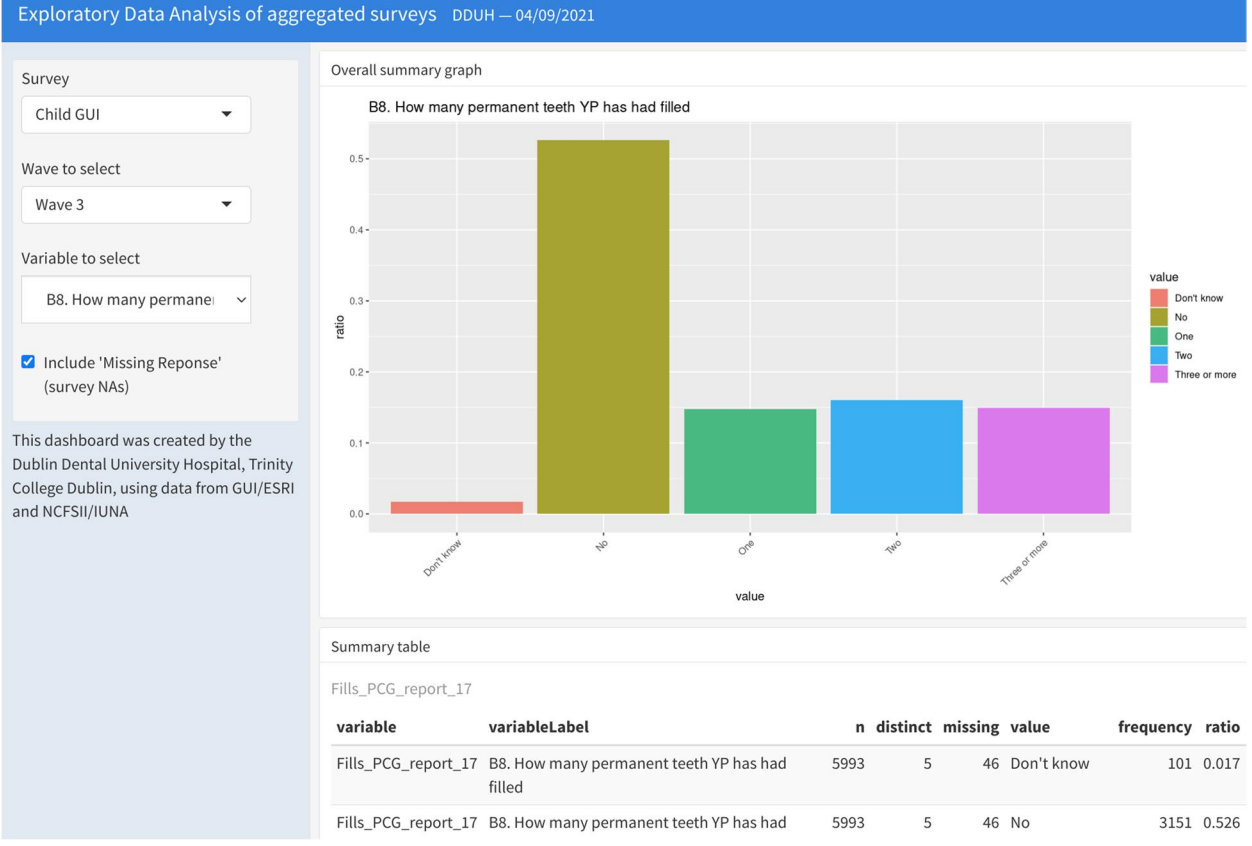

<span id="page-4-0"></span>**Fig. 3** Response frequency of dental fillings in GUI child cohort 17/18 years old (wave 3)

'theme: cosmo'. An input sidebar was added by inserting the '{.sidebar}' attribute to the frst column (which also generates a typical Shiny-based dashboard). Survey type, wave of survey and variable selector were set as flter options in the drop-down column (Fig. [2\)](#page-3-0). To make an output reactive, we used Shiny's render functions which changes input to automatically render code and update output.

The final R Markdown document was rendered (using the 'Run' button) into a HTML document to view the dashboard locally. However, this produces a static HTML fle. To create reactivity the fexdashboard must be deployed using a web server.

# **Deployment of dashboard**

The dashboard can be deployed using a personal or Shiny server. A Shiny account (free version) was set up at <https://www.shinyapps.io/>to enable publishing using an online service for hosting Shiny apps in the cloud. The repository hosting service Github also provides free web hosting on GitHub pages (<https://pages.github.com/>) which is neatly integrated with R Studio and is useful for hosting documentation related to the dashboard or

deploying a server-less dashboard. Essentially, GitHub Pages are public webpages hosted and published through GitHub. R Studio Connect is R Studio's publishing platform and the R Studio IDE has push-button publishing which conveniently provides sharing of Shiny applications with R Studio Connect for R Markdown reports and dashboards. The dashboard and can be accessed at [https://dduh.shinyapps.io/dduh/.](https://dduh.shinyapps.io/dduh/)

Adding interactive controls or reactive expressions to the dashboard with Shiny generates the dynamic aspects of the components of the dashboard. Variables of interest to the viewer for a specifc cohort wave (for GUI data) can be selected using the 'survey', 'wave' and 'variable to select' flters in the input panel. Once selected the dashboard generates output including bar-plots (and tables) for the selected variables. For example, for the GUI Child cohort at wave 3 (17/18 years old), the response is the number of fllings for the young person (Fig. [3\)](#page-4-0). At wave 2 (13 years old) the response was a binary (Yes/No) if the child had dental fllings carried out (Fig. [4\)](#page-5-0). For any variable of interest across any survey or wave the output is automatically stratifed by gender and socio-economic status (Fig. [5](#page-5-1)).

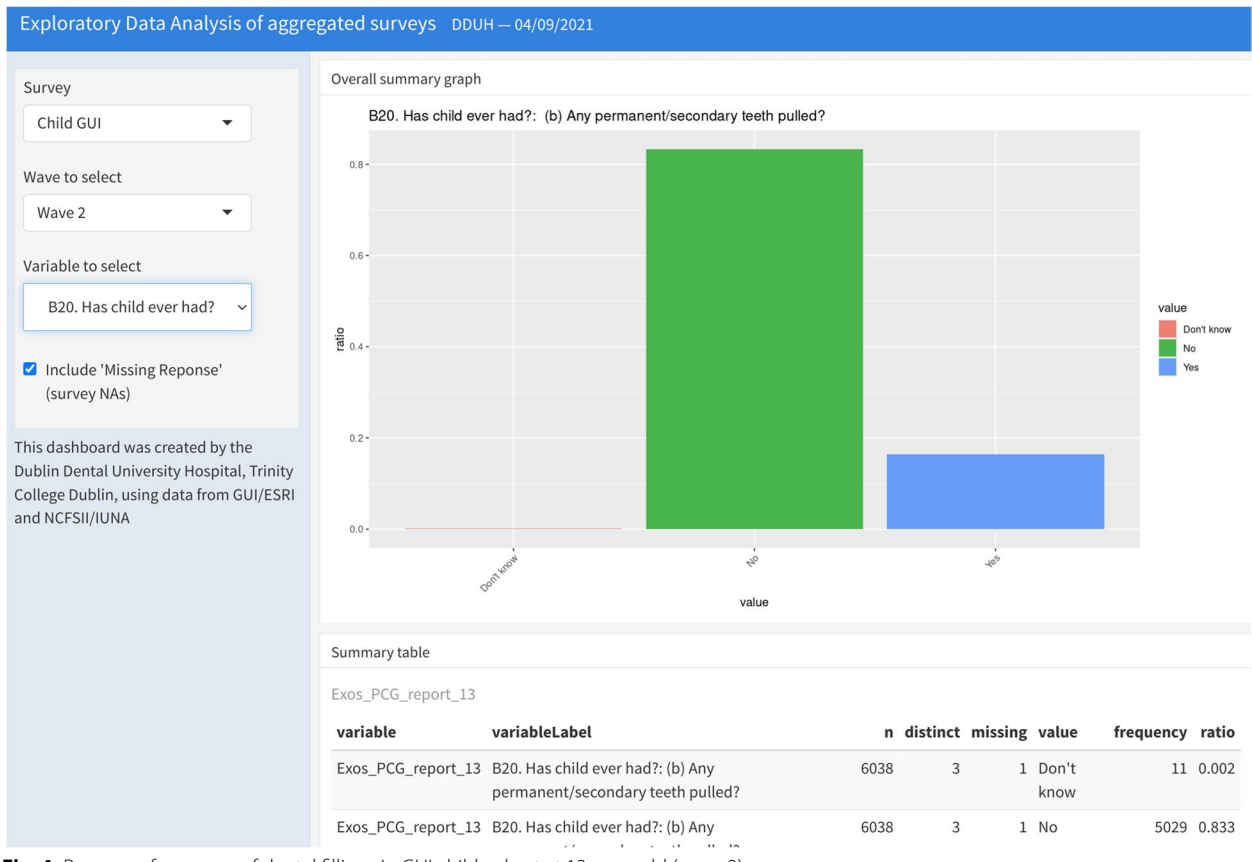

<span id="page-5-0"></span>**Fig. 4** Response frequency of dental fllings in GUI child cohort at 13 years old (wave 2)

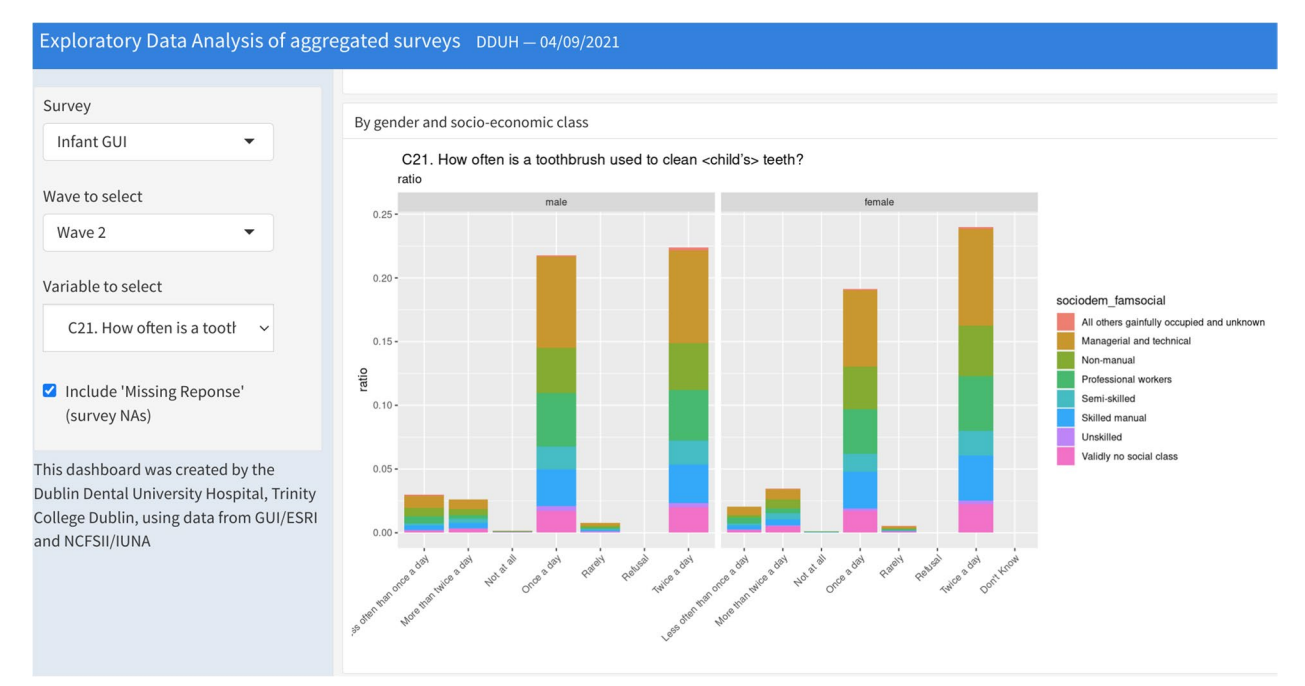

<span id="page-5-1"></span>**Fig. 5** Tooth brushing frequency by gender and socio-economic status

# **Discussion**

This paper demonstrated the development of an interactive dashboard which provides a template for other researchers to incorporate as part of their own data visualisation and dissemination. The R Flexdashboard framework with some Shiny attributes included creates a reactive document which can be deployed with a basic knowledge of R. Visualisation of national child cohort data in dashboards allows viewers to dynamically explore oral health related variables from several Irish cohort surveys without requiring multiple plots and tables and sharing of extensive documentation.

There is little empirical data demonstrating the advantages of using data dashboards for public health policy or decision making [\[3](#page-7-6), [18](#page-7-14), [29](#page-8-3)]. However, we suggest that there are a number of advantages to this type of data visualisation including; easy and interactive communication of descriptive statistics, data-driven hypothesis generation, faster dissemination of results, computational reproducibility, incremental (addition of further surveys) and accessible across multiple devices with potential for interactive learning.

As a research tool the dashboard is a rapid means of communicating exploratory descriptive results, an overall summary of variables or data-driven hypothesis generation. Obervation of longitudinal changes within cohort survey participants and inter-survey comparisons of similar variables can provide useful insights into age or cohort changes occurring in developing children. For example, for national representative surveys, comparing the prevalence of dental fllings or frequency of tooth brushing across cohort waves is a useful descriptive measure for policy makers. Similarly, a readily accessible measure of the trends in other oral health behaviours such as dental attendance or dietary consumption of sugar-sweetened beverages can provide support for public health action.

In the R Studio environment version control is neatly integrated with Git which is hosted on GitHub. Git is a software version control system which allows researchers and collaborators to keep track of the code produced and the changes that any of the research team make to it. Version control is an essential element of any reproducible research project including R Markdown fles used to create this dashboard. With a GitHub account (and Git installed) a repository can be created and linked to an R project as used in this dashboard project. As well as improving computational research reproducibility GitHub Pages can also be used to share other static content that can be 'pushed' from the repository such as a project related blog to improve visibility of the research and sharing of the R code used.

Another useful feature is that the dashboard can be displayed on multiple devices including tablets and mobile phones. This may provide an enhanced user experience for teaching environments for example and provide some interactive learning opportunities. It is important to note that while Flexdashboard provides an easy template to begin using dashboards there are more customisation options when using Shinydashboard alone to create a dashboard. While storing data in SQL (Structured Query Language) database would be more optimal, current restrictions on accessing the data files used in this manuscript do not permit this.

One of the issues in health sciences research is the lack of training of researchers whose primary field is neither visual design or data analytics [[10](#page-7-20), [29](#page-8-3)]. Some commentators have proposed that data literacy should be a core competence in dental curricula [\[2\]](#page-7-5). Data wrangling which describes the tidying and transformation of data is the most time-consuming and, arguably, demanding programming task compared to analysis and modelling [[30\]](#page-8-4). Many of the toolbox of skills now required by researchers include an array of data techniques to allow them to reshape, transform, visualise and disseminate data. While a basic knowledge of R is sufficient for dashboard development the learning curve for this more complex skillset is steep. Many of the open data science tools used in this project including distributed version control systems such as Git/GitHub, R Markdown for literate programming and RStudio Projects are regarded as essential to meet the current standards for collaborative, efficient data analysis and communication. We suggest that, given the exponential growth of digital data, dental researchers need to be prepared for a more data-driven approach whether utilising novel or more traditional surveillance data [[3](#page-7-6), [10\]](#page-7-20). However, most dental researchers face a number of obstacles when analysing and disseminating research findings from secondary data including difficulties with data sharing, user capabilities, data literacy and standardisation [[2](#page-7-5), [3](#page-7-6)].

Developing an efective dashboard is only the frst stage in communicating and disseminating research fndings. Strategies to improve the uptake of dashboards and training for both researchers and end-users is essential to achieve any real beneficial outcomes  $[29]$  $[29]$ . However, data dashboards appear to be a promising means of sharing and collaborating and are an example of how literate programming and dynamic documents can contribute to research reproducibility.

# **Conclusions**

Dashboard development requires minimal non-standard R coding which can be quickly created with open-source software. This manuscript provides an illustration of, and guidance for, the deployment of such a dashboard as a means of communicating descriptive results or for hypothesis generation for factors related to oral health.

# **Abbreviations**

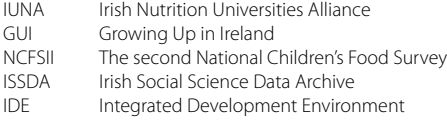

## **Acknowledgements**

We would like to acknowledge that the original data for the GUI survey was collected under the Statistics Act, 1993, by the ESRI-TCD Growing Up in Ireland survey team and accessed via the Irish Social Science Data Archive, [www.ucd.](http://www.ucd.ie/issda) [ie/issda](http://www.ucd.ie/issda). The original data for the NPNS was collected by the Irish University Nutrition Alliance research team.

# **Authors' contributions**

VS, MC and OC conceived ideas and wrote the initial draft of the paper. MC and OC prepared the initial data wrangling and provided the RDS fles. OC, VS and MC built, tested and deployed the dashboard. MOS and LW particpated in the interpretation of the results and contributed feedback. All authors read and approved the fnal manuscript.

#### **Funding**

PhD candidate, Vinay Sharma, is funded through a Trinity College Dublin Postgraduate Research Studentship (code 1252). Open access funding provided by Dublin Dental University Hospital, Trinity College, Dublin.

## **Availability of data and materials**

Data is available on application to the ISSDA - [www.ucd.ie/issda](http://www.ucd.ie/issda). Scripts are available at [https://oral-health-nutrition.github.io/bmc-2022-proto](https://oral-health-nutrition.github.io/bmc-2022-protocol-dashboard-gui/gen_dashboard) [col-dashboard-gui/gen\\_dashboard](https://oral-health-nutrition.github.io/bmc-2022-protocol-dashboard-gui/gen_dashboard).

# **Declarations**

#### **Ethics approval and consent to participate**

The GUI and IUNA/NCFSII surveys were conducted according to guidelines laid down in the Declaration of Helsinki. Informed consent was obtained from all subjects and/or their legal guardian(s). Ethical approval for the GUI project was received from a Research Ethics Committee convened by the Department of Health and Children while approval for the IUNA project was obtained from the Clinical Research Ethics Committee of the Cork Teaching Hospitals, University College Cork.

#### **Consent for publication**

Not applicable.

## **Competing interests**

The authors declare no competing interests.

Received: 12 December 2022 Accepted: 17 March 2023 Published online: 24 April 2023

#### **References**

<span id="page-7-0"></span>1. Lowndes J, Best B, Scarborough C, Afflerbach J, Frazier M, O'Hara C, et al. Our path to better science in less time using open data science tools. Nat Ecol Evol. 2017;1(6):160.<https://doi.org/10.1038/s41559-017-0160>.

- <span id="page-7-5"></span>2. Schwendicke F, Krois J. Data Dentistry: How Data Are Changing Clinical Care and Research. J Dent Res. 2022;101(1):21–9. [https://doi.org/10.1177/](https://doi.org/10.1177/00220345211020265) [00220345211020265.](https://doi.org/10.1177/00220345211020265)
- <span id="page-7-6"></span>3. Joda T, Waltimo T, Probst-Hensch N, Pauli-Magnus C, Zitzmann NU. Health Data in Dentistry: An Attempt to Master the Digital Challenge. Public Health Genomics. 2019;22(1–2):1–7. [https://doi.org/10.1159/000501643.](https://doi.org/10.1159/000501643)
- <span id="page-7-1"></span>4. Joda T, Waltimo T, Pauli-Magnus C, Probst-Hensch N, Zitzmann NU. Population-Based Linkage of Big Data in Dental Research. Int J Environ Res Public Health. 2018;15(11). <https://doi.org/10.3390/ijerph15112357>.
- <span id="page-7-2"></span>5. Shi JQ. How Do Statisticians Analyse Big Data—Our Story. Stat Probab Lett. 2018;136:130–3. [https://doi.org/10.1016/j.spl.2018.02.043.](https://doi.org/10.1016/j.spl.2018.02.043)
- <span id="page-7-3"></span>6. Ellis DA, Merdian HL. Thinking Outside the Box: Developing Dynamic Data Visualizations for Psychology with Shiny. Front Psychol. 2015;6:1782. <https://doi.org/10.3389/fpsyg.2015.01782>.
- <span id="page-7-4"></span>7. Few S. Information Dashboard Design: The Efective Visual Communication of Data, vol. 2. Sebastopol: O'reilly; 2006.
- <span id="page-7-7"></span>8. Smith V. Data Dashboard as Evaluation and Research Communication Tool: Data Dashboard as Evaluation and Research Communication Tool. New Dir Eval. 2013;2013(140):21–45. [https://doi.org/10.1002/ev.20072.](https://doi.org/10.1002/ev.20072)
- <span id="page-7-8"></span>Concannon D, Herbst K, Manley E. Developing a Data Dashboard Framework for Population Health Surveillance: Widening Access to Clinical Trial Findings. JMIR Formative Res. 2019;3(2):e11342. [https://doi.org/10.2196/](https://doi.org/10.2196/11342) [11342](https://doi.org/10.2196/11342).
- <span id="page-7-20"></span>10. Höhle M. A Statistician's Perspective on Digital Epidemiology. Life Sci Soc Policy. 2017;13:17. [https://doi.org/10.1186/s40504-017-0063-9.](https://doi.org/10.1186/s40504-017-0063-9)
- <span id="page-7-9"></span>11. Cheng CKY, Ip DKM, Cowling BJ, Ho LM, Leung GM, Lau EHY. Digital Dashboard Design Using Multiple Data Streams for Disease Surveillance with Infuenza Surveillance as an Example. J Med Internet Res. 2011;13(4):e85. [https://doi.org/10.2196/jmir.1658.](https://doi.org/10.2196/jmir.1658)
- <span id="page-7-10"></span>12. Emery T, Pollock G, Scherpenzeel A. Securing High-quality Data on Populations: Why We Need EuroCohort, GGP and SHARE in Europe. Popul Policy Compact. 2019;19:1-5.
- <span id="page-7-11"></span>13. Štefanová E, Baška T, Holubčíková J, Timková S, Tatarková M, Sovičová M, et al. Selected Behavioural Factors Afecting Oral Health in Schoolchildren: Results from the Health Behaviour in School-Aged Children (HBSC) Slovak Study. Int J Environ Res Public Health. 2020;17(20):7516. [https://](https://doi.org/10.3390/ijerph17207516) [doi.org/10.3390/ijerph17207516.](https://doi.org/10.3390/ijerph17207516)
- 14. Moynihan P, Petersen PE. Diet, nutrition and the prevention of dental diseases. Public Health Nutr. 2004;7(1a). [https://doi.org/10.1079/phn20](https://doi.org/10.1079/phn2003589) [03589](https://doi.org/10.1079/phn2003589). Citation Key: Moynihan\_PaulaPetersen\_PoulErik.
- 15. Crowe M, O'Sullivan A, McGrath C, Cassetti O, Swords L, O'Sullivan M. Early Childhood Dental Problems Classifcation Tree Analyses of 2 Waves of an Infant Cohort Study. JDR Clin Transl Res. 2016;1(3):275–84. [https://](https://doi.org/10.1177/2380084416651834) [doi.org/10.1177/2380084416651834.](https://doi.org/10.1177/2380084416651834)
- <span id="page-7-12"></span>16. Crowe MJ. Diet and Other Risk Indicators Associated with Dental Problems in Irish Preschool Children. [Ph.D. thesis]. Trinity College Dublin; 2018.
- <span id="page-7-13"></span>17. Zumel N, Mount J, Porzak J. Practical data science with R. New York: Manning; 2014.
- <span id="page-7-14"></span>18. Twohig PA, Rivington JR, Gunzler D, Daprano J, Margolius D. Clinician Dashboard Views and Improvement in Preventative Health Outcome Measures: A Retrospective Analysis. BMC Health Serv Res. 2019;19(1):475. [https://doi.org/10.1186/s12913-019-4327-3.](https://doi.org/10.1186/s12913-019-4327-3)
- <span id="page-7-15"></span>19. Xie Y, Allaire JJ, Grolemund G. R Markdown: The Defnitive Guide. Boca Raton: Chapman and Hall/CRC; 2018.
- <span id="page-7-16"></span>20. Iannone R, Allaire J, Borges B, et al. fexdashboard: R Markdown Format for Flexible Dashboards. R package version 05. 2018;1. [https://pkgs.rstud](https://pkgs.rstudio.com/flexdashboard/) [io.com/fexdashboard/.](https://pkgs.rstudio.com/flexdashboard/) [https://github.com/rstudio/fexdashboard/.](https://github.com/rstudio/flexdashboard/) Accessed 9 Oct 2022.
- <span id="page-7-17"></span>21. Chang W, Cheng J, Allaire J, Xie Y, McPherson J, et al. Shiny: web application framework for R. R Packag Version. 2017;1(5):2017. R package version 1.7.2.9000.<https://shiny.rstudio.com/>.
- <span id="page-7-18"></span>22. Team R. RStudio: Integrated Development for R. Boston: RStudio, Inc.; 2020. [http://www.rstudio.com.](http://www.rstudio.com)
- <span id="page-7-19"></span>23. Crowe M, O'Sullivan M, Cassetti O, O'Sullivan A. Estimation and Consumption Pattern of Free Sugar Intake in 3-Year-Old Irish Preschool Children. Eur J Nutr. 2019. <https://doi.org/10.1007/s00394-019-02056-8>.
- 24. Crowe M, M OS, Cassetti O, A OS. Weight Status and Dental Problems in Early Childhood: Classifcation Tree Analysis of a National Cohort. Dent J. 2017;5(3). <https://doi.org/10.3390/dj5030025>.
- 25. Golafshar MA, Petersen M, Vargas CE, Samadder NJ, Kunze KL, McCormick N, et al. Utilizing Open-Source Platforms to Build and Deploy Interactive Patient-Reported Quality of Life Tracking Tools for Monitoring Protocol Adherence. Qual Life Res. 2021;30(11):3189–97. [https://doi.org/10.1007/](https://doi.org/10.1007/s11136-020-02617-z) [s11136-020-02617-z](https://doi.org/10.1007/s11136-020-02617-z) .
- <span id="page-8-0"></span>26. Gussy M, Mnatzaganian G, Dashper S, Carpenter L, Calache H, Mitchell H, et al. Identifying Predictors of Early Childhood Caries among Australian Children Using Sequential Modelling: Findings from the VicGen Birth Cohort Study. J Dent. 2020;93:103276. [https://doi.org/10.1016/j.jdent.](https://doi.org/10.1016/j.jdent.2020.103276) [2020.103276](https://doi.org/10.1016/j.jdent.2020.103276) .
- <span id="page-8-1"></span>27. Cole TJ, Bellizzi MC, Flegal KM, Dietz WH. Establishing a Standard Defni tion for Child Overweight and Obesity Worldwide: International Survey. BMJ. 2000;320(7244):1240.<https://doi.org/10.1136/bmj.320.7244.1240> .
- <span id="page-8-2"></span>28. Bath PA, Deeg D, Poppelaars J. The Harmonisation of Longitudinal Data: A Case Study Using Data from Cohort Studies in The Netherlands and the United Kingdom. Ageing Soc. 2010;30(8):1419–37. [https://doi.org/10.](https://doi.org/10.1017/S0144686X1000070X) [1017/S0144686X1000070X](https://doi.org/10.1017/S0144686X1000070X) .
- <span id="page-8-3"></span>29. Helminski D, Kurlander JE, Renji AD, Sussman JB, Pfeifer PN, Conte ML, et al. Dashboards in Health Care Settings: Protocol for a Scoping Review. JMIR Res Protocol. 2022;11(3):e34894. <https://doi.org/10.2196/34894> .
- <span id="page-8-4"></span>30. Smirnova E, Ivanescu A, Bai J, Crainiceanu CM. A Practical Guide to Big Data. Stat Probab Lett. 2018;136:25–9. [https://doi.org/10.1016/j.spl.2018.](https://doi.org/10.1016/j.spl.2018.02.014) [02.014](https://doi.org/10.1016/j.spl.2018.02.014) .

# **Publisher's Note**

Springer Nature remains neutral with regard to jurisdictional claims in pub lished maps and institutional afliations.

## Ready to submit your research? Choose BMC and benefit from:

- **•** fast, convenient online submission
- **•** thorough peer review by experienced researchers in your field
- rapid publication on acceptance
- support for research data, including large and complex data types
- **•** gold Open Access which fosters wider collaboration and increased citations
- **•** maximum visibility for your research: over 100M website views per year

#### **At BMC, research is always in progress.**

**Learn more** biomedcentral.com/submissions

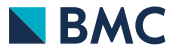